# **UŽIVATELSKÝ MANUÁL PRO DIGITÁLNÍ SATELITNÍ PŘIJÍMAČE DVB-S**

# **OPENBOX F-300 FTA OPENBOX X-800 – 1** $\times$  **univerzální čtečka** OPENBOX X-820 – 1× uni čtečka, 2× Cl **OPENBOX X-810 - 2x UNI CAS**

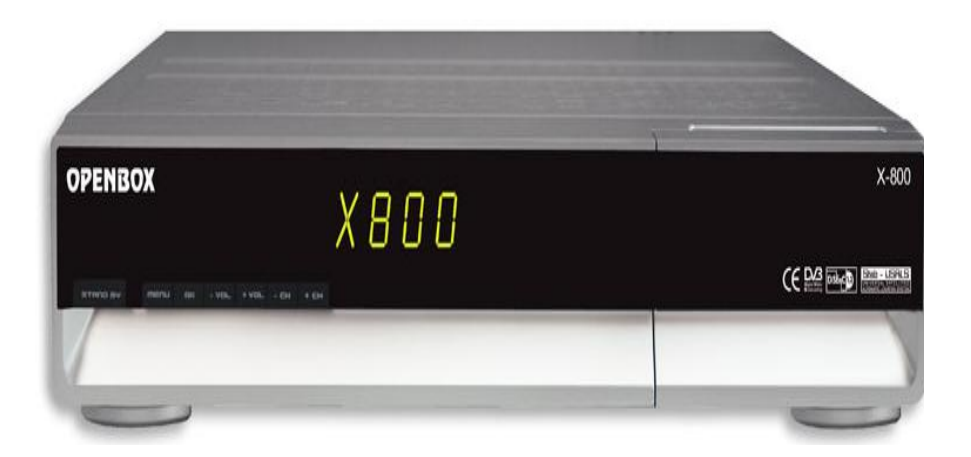

*Před započetím práce, si prosím přečtete tento manuál. Při čtení tohoto návodu spolupracujte s originálním návodem!!! Upozorňujeme, že využití kteréhokoliv zařízení pro nelegální příjem a dekódování je v rozporu se zákony.*

Rozhodující pro správný chod přijímačů je jeho programové vybavení tzv. FIRMWARE, které prochází neustálým vývojem podle potřeb a poznatků v oblasti satelitního příjmu DVB-T. Proto doporučujeme čas od času se informovat o aktualizovaných softwarech. Dále doporučujeme sledovat vývoj a změny satelitního vysílání, ke kterým pravidelně dochází, např. změny přesuny programů na jiné kmitočty a družice apod. Doporučujeme internetovou stránku: **www.parabola.cz** a mnoho dalších.

# **OBSAH**

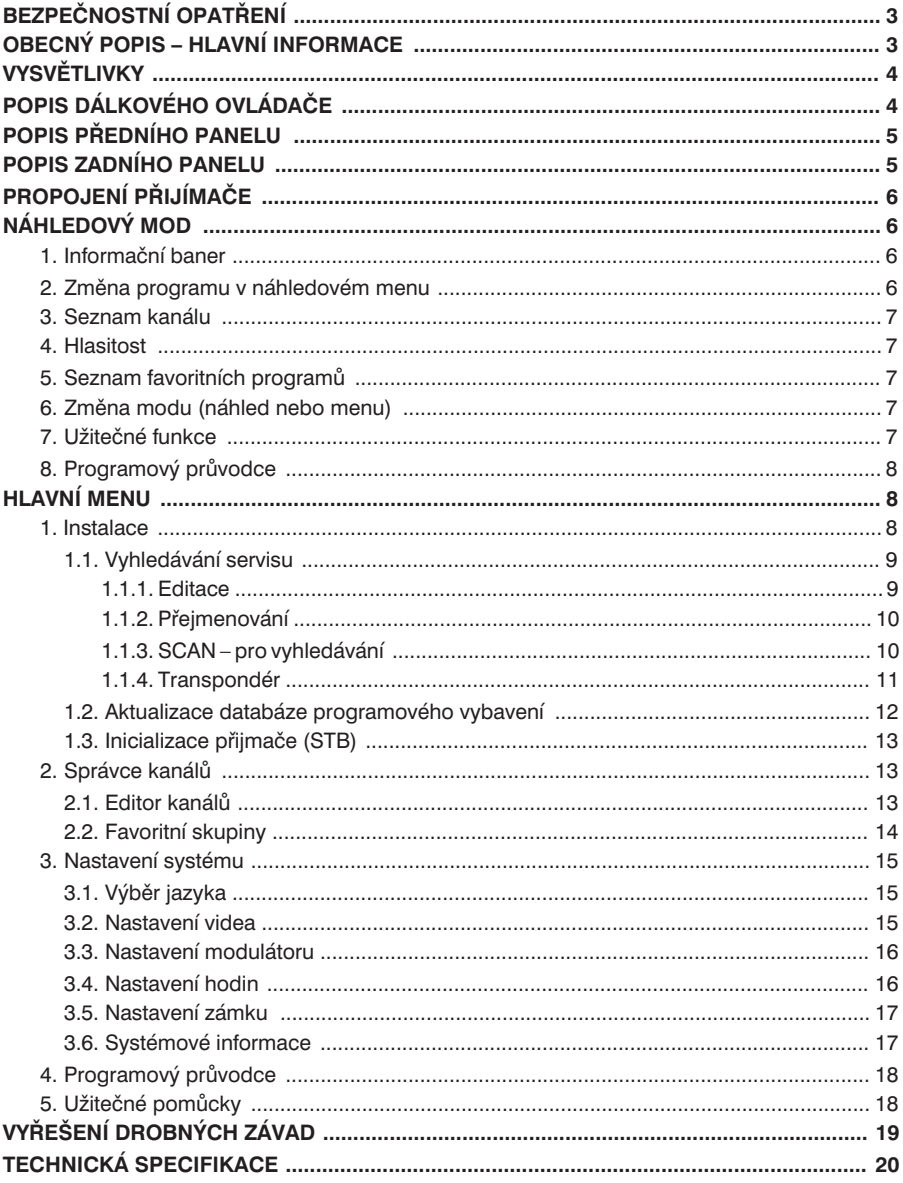

# **BEZPEČNOSTNÍ OPATŘENÍ**

Zařízení je vyrobeno podle mezinárodních bezpečnostních standardů. Před použitím si prosím přečtěte tento návod!!!

#### **Sí8ové napájení:** 110/240 V, 50/60 Hz, 25 W

#### **Přetížení**

Nepřetěžujte elektrické zásuvky, může dojít ke zkratu či přetížení.

#### **Tekutiny**

Nepokládejte na zařízení žádné vázy, květináče apod.

### **Čištění**

Během čištění zařízení odpojte přijímač od sítě. Nepoužívejte žádné chemické prostředky, pouze suchou utěrku.

### **Větrání**

Nezakrývejte ničím větrací otvory na přijímači. Přijímač musí být umístěn na dobře větraném místě a chráněn před přímým slunečním zářením. Nepokládejte další elektronické přístroje na přijímač.

*Nepřipojujte k zařízení žádné jiné nedoporučené přístroje, můžete přijímač poškodit!!!*

### **Připojení LNB k přijímači**

Vypněte přijímač z napájení předtím, než připojíte kabel od parabolické antény.

### **Připojení k TV**

Odpojte přijímač od napájení před připojením kabelu k TV.

### **Zemění**

LNB kabel musí být spojen se zeměním k parabole.

### **Umístění**

Přijímač musí být umístěn uvnitř místnosti mimo: deště, slunečního záření, ...

# **OBECNÝ POPIS – HLAVNÍ INFORMACE**

Tento manuál slouží ke zvládnutí základních funkcí přijímače. Pro přístup ke všem funkcím slouží dálkové ovládání.

Základní funkce můžete ovládat z předního panelu. Menu a funkce se mohou drobně lišit dle různých verzí software.

# **VYSVĚTLIVKY**

**Anténa** – zařízení pro příjem elektromagnetických vln – satelitní parabola. **FEC** – systém kontrolující chyby při přenosu dat.

**Kmitočet** – počet cyklů za sec.

– mezifrekvenční kmitočet (IF): kmitočet, který umožňuje přenést signál z LNB do přijímače.

**LNB** – nízkošumový zesilovač a konvertor, který převádí signál na IF. **PID** – údaj identifikující přenášená data.

**Polarizace** – orientace přenášeného signálu – horizontál/vertikál.

**QPSK** – fázový posun.

**Transponder** – zařízení, které přenáší signál ze země na družici.

**Transport Stream** – přenosový paprsek.

# **POPIS DÁLKOVÉHO OVLÁDAČE**

- 1. **STANDBY** přepíná zařízení do režimu spánku.
- 2. **TV/SAT** výběr mezi TV nebo satelitem.
- 3. **MUTE** vypnutí/zapnutí zvuku.
- 4. **Numerická tlačítka** změna kanálů nebo funkcí v menu.
- 5. **SAT LIST** výběr seznamu satelitních favoritních kanálů nebo konkrétního kanálu v náhledovém menu.
- 6. **Stránka nahoru/dolů** změna po stránkách v seznamu.
- 7. **INFO** zobrazení informací o programů na obrazovce.
- 8. **Kanál nahoru/dolů** změna kanálu nahoru nebo dolů.
- 9. **Vlevo/vpravo** změna vlevo, vpravo v menu.
- 10. **Zpět** přesun do předchozího kroku bez uložení informací.
- 11. **Titulky** výběr jazyku titulků pro daný servis.
- 12. **AUDIO** změna audio modu na Levý+Levý, Pravý+Pravý a Stereo kanál.
- 13. **OPTION** rezervováno pro pozdější využití.
- 14. **PAL/NTSC** změna systému TV vysílání.
- 15. **TV/R** přepínání mezi TV a rádiovým modemem.
- 16. **EPG** elektronický programový průvodce na TV.
- 17. **Hlasitost** snížení či přidání hlasitosti.
- 18. **FAV** (FAVORITNÍ) seznam favoritních kanálů.
- 19. **MENU** vstup do ovládacího menu.
- 20. **EXIT** změna, ukončení bez uložení informace.
- 21. **TELETEX** spuštění teletextu (pokud je vysílán).
- 22. **SLEEP** (Spánek) volba času pro přechod do spánku, VYP/ZAP.
- 23. **ZOOM** funkce ZOOM 2×, 4×.
- 24. **PAUSE** zmrazení sledovaného obrazu, uvolnění.

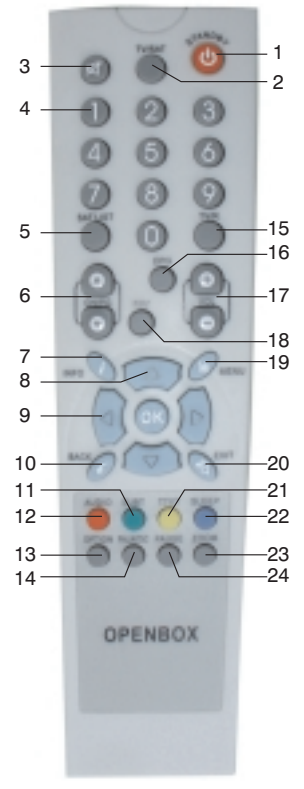

# **POPIS PŘEDNÍHO PANELU**

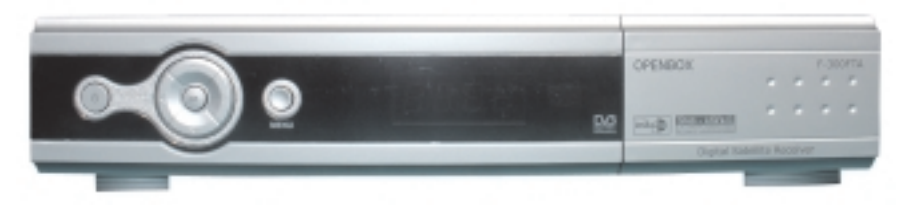

- 1.  $O Z$ apnutí/vypnutí přijímače.
- 2. **MENU** vyvolání menu.
- 3. **OK** vyvolání seznamu programů.
- 4. **CH ▲, CH ▼** změna kanálu +/-.
- 5. VOL ▲, VOL ▼ změna hlasitosti.

U přijímačů OPENBOX X-800 a X-820 po odklopení dvířek získáte přístup ke čtečce popř. slotům CI.

Přijímač OPENBOX X-800 má navíc univerzální čtečku karet spolupracující s kartami Czechlink Slovlink, UPC ...

Přijímač OPENBOX X-820 má kromě univerzální čtečky 2 CI sloty pro CAM moduly.

# **POPIS ZADNÍHO PANELU**

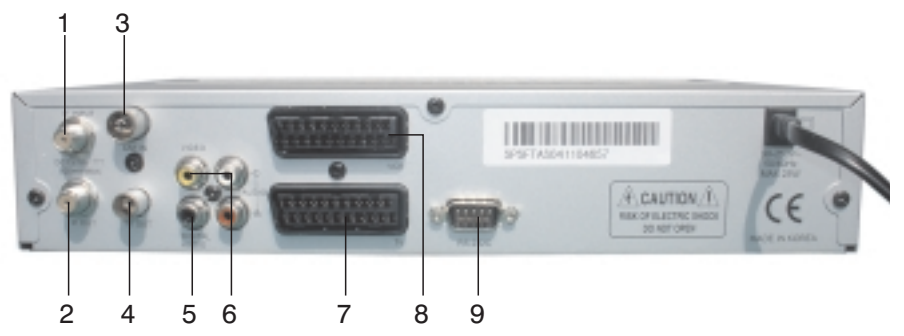

- 1. konektor pro připojení paraboly, LNB
- 2. konektor pro připojení dalšího přijímače
- 3. vstup pro pozemní TV signál
- 4. výstup RF signálu pro TV, Video
- 5. výstup SPDIF audio signálu
- 6. Audio video výstup CINCH
- 7. TV SCART pro připojení A/V signálu pro TV
- 8. VCR SCART pro připojení VCR
- 9. RS232 konektor pro připojení s PC

# **PROPOJENÍ PŘIJÍMAČE**

Různá zařízení a TV, VCR, AUDIO mohou být různě propojená s přijímačem. Tento návod naznačuje jednu z možností propojení.

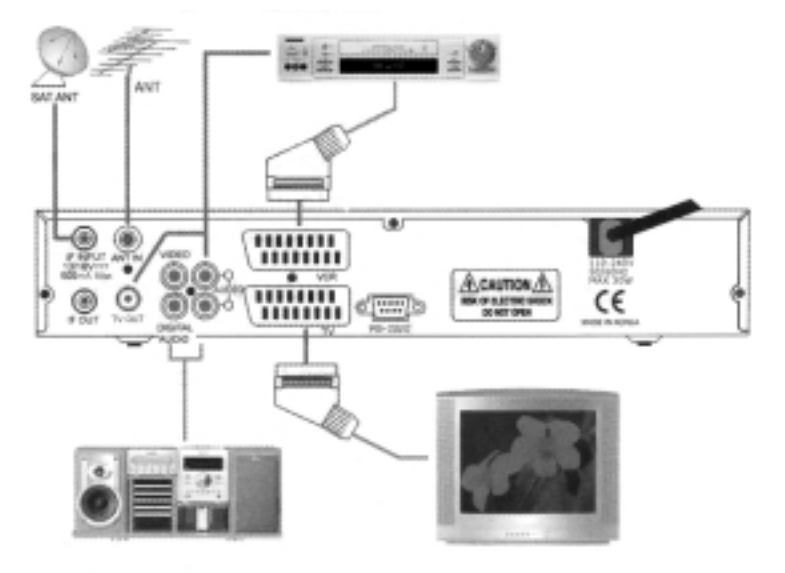

# **NÁHLEDOVÝ MOD**

# **1. Informační baner**

 Po stlačení tlačítka INFO na dálk. ovládači se objeví na obrazovce informace o daném programu – kanálu, zda je program kódován, jméno, audio, EPG, TXT apod.

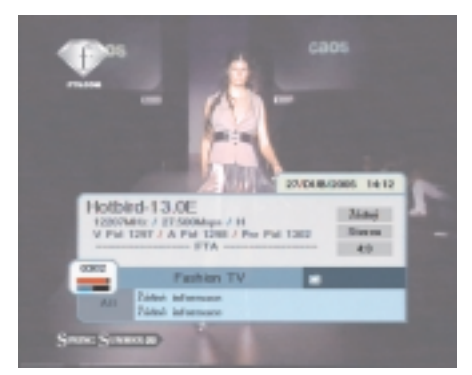

# **2. Změna programu v náhledovém menu**

- Vložte číslo kanálu.
- Stlačte **OK** na dálk. ovládači, zobrazí se seznam kanálů.
- **∕ Stlačte CH ▲, CH ▼** pro změnu kanálu.
- √ Stlačte <, 
independencie vše/volné/kódované/oblíbené.
- Stlačte **OK** tlačítko pro výběr kanálu.
- Stlačte tlačítko **BACK** pro návrat k předchozímu sledovanému kanálu.

# **3. Seznam kanálu**

- Stlačte **OK** tlačítko zobrazí se seznam kanálů.
- Můžete vybrat: vše / kódované / tříděné použitím tlačítek **červené / zelené / žluté / modré**.
- $\checkmark$  Stlačte kanál $\blacktriangle$   $\blacktriangledown$  pro změnu v podseznamu.
- √ Stlačte </> **I**lačítko pro změnu satelitu.
- Stlačte **OK** tlačítko pro výběr seznamu a zobrazení vybraného seznamu.

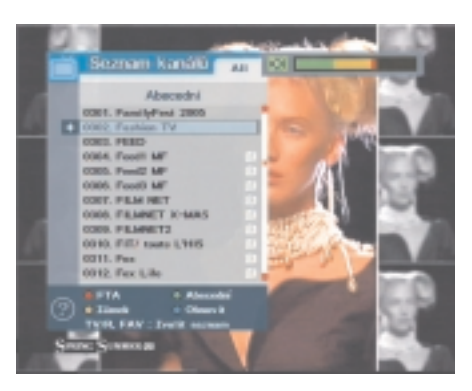

Stlačte **BACK** tlačítko pro návrat na předchozí seznam.

### **4. Hlasitost**

- Pro přidání nebo ubrání hlasitosti použijte tlačítko **VOL+** nebo **VOL–**.
- Pro okamžité snížení hlasitosti použijte tlačítko **MUTE**.
- Pro zrušení MUTE stlačte tlačítko **MUTE** znovu nebo použijte **VOL+/VOL–**.

# **5. Seznam favoritních programů**

- Stlačte tlačítko **FAV** a **OK** pro zobrazení seznamu oblíbených.
- √ Stlačte **CH ▲/▼** pro změnu seznamu kanálu.
- Stlačte **OK** pro zobrazení kanálu.
- Stlačte **červené, zelené, žluté** nebo **modré** tlačítko pro změnu dalších funkcí.
- $\checkmark$  Stlačte  $\checkmark$  pro pohyb ve favoritním seznamu kanálu.
- Stlačte **OK** pro výběr kanálu.
- Stlačte **EXIT, BACK** tlačítko pro zobrazení předchozího sledovaného kanálu.
- Stlačte jedenkrát **FAV** tlačítko pro zobrazení všech seznamů kanálů.

# **6. Změna modu (náhled nebo menu)**

- Pokud chcete změnit náhledový mod na menu mod, stlačte **MENU** tlačítko.
- Pokud chcete změnit menu mod na náhledový mod, stlačte tlačítko **EXIT**.

# **7. Užitečné funkce**

- Stlačte tlačítko **TV/Radio** pro změnu TV nebo rádio modu.
- Stlačte **PAUSE** tlačítko pro zmrazení obrazu, pro zrušení použijte tlačítko **EXIT**.
- Po stlačení tlačítka **AUDIO** můžete změnit Audio mod.

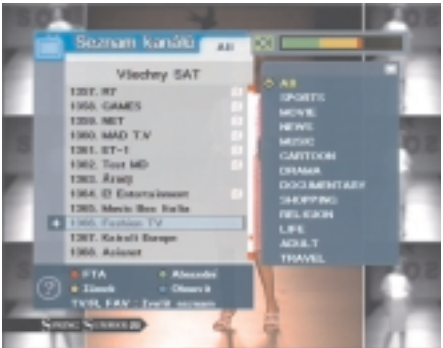

- Po stlačení tlačítka **TEXT/SUBT** můžete používat teletext/titulky, pro zrušení použijte tlačítko **EXIT**.
- Po stlačení tlačítka **PAL/NTSC** můžete změnit TV normu na: PAL /NTSC/AUTO.
- Po stlačení tlačítka **SLEEP** můžete nastavit čas pro vypnutí přístroje.
- Po stlačení tlačítka **ZOOM** můžete použít funkci zvětšení, pro zrušení použijte tlačítko **EXIT**.

# **8. Programový průvodce**

Funkce jen v případě pokud je tato informace vysílána!

- Po stlačení tlačítka **GUIDE** můžete si přečíst informace o pořadech na daném programu.
- √ Po stlačení tlačítka **CHA/V** můžete změnit kanál.
- Po stlačení tlačítka **červené / zelené / žluté** můžete použít další funkce.
- Po stlačení tlačítka **OK** se zobrazí informace o vybraném kanálu.
- Použitím tlačítka **EXIT / BACK** zrušíte tuto funkci.

# **HLAVNÍ MENU**

Připojte přijímač k síti, stlačte "<sup>O</sup>" na dálk. ovládači nebo tlačítko **STANDBY** na předním panelu přijímače, na obrazovce se objeví hlavní menu. Pro pohyb v hlavním Menu použijte tlačítka šipky a numerická tlačítka na dálk. ovládači. Po výběru funkce se změní barva nadpisu, pro výběr této funkce stlačte **OK**.

### **1. Instalace**

V tomto menu se nastavuje anténa a další související funkce – vyhledávání servisu, atd. ...

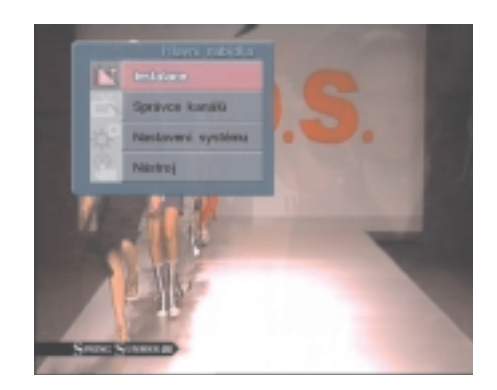

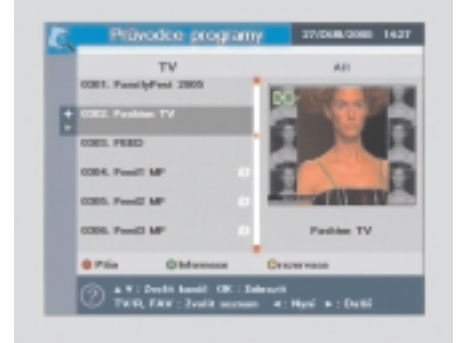

#### **1.1. Vyhledávání servisu**

Vyberte funkci **Vyhledávání** a potvrďte **OK**, můžete použít další funkce pomocí tlačítek **červené / zelené / žluté / modré**. 1.1.1. Editace

- 1. **Název satelitu:** vyberte název satelitu ze seznamu satelitů a stlačte **OK**.
- 2. **Napájení LNB:** můžete vypnut nebo zapnout LNB.
- 3. **LNB kmitočet:** kmitočet LNB můžete měnit pomocí šipek  $\blacktriangleleft/\blacktriangleright$  nebo zadat pomocí numerických tlačítek.

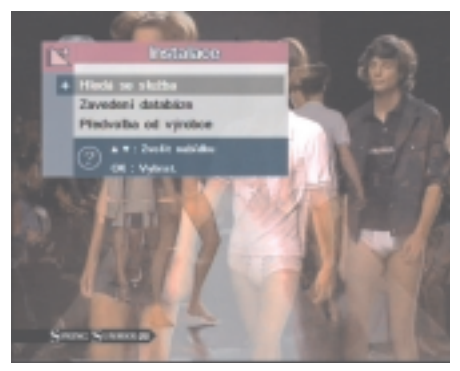

- 4. **22 kHz:** výběr 22 kHz zapnout/vypnout/auto pro ovládání externích přepínačů.
- 5. **DiSEqC:** se používá pro více antén nebo LNB. Výběr: vypnuto, A, B, C, D, MOTO, USALS.

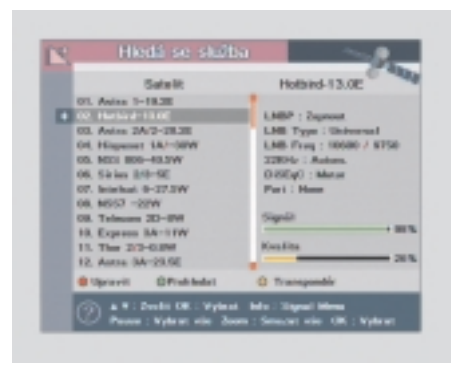

- **Pro výběr moto použijte zelené tlačítko**
- 1. **DiSEqC 1.2. motor:** pro pohyb nebo zastavení motoru můžete použít šipka.
- 2. **Uložení:** po stlačení tlačítka **OK** uložíte aktuální pozici motoru.
- 3. **Běžte do refereční polohy:** motor se přesune na 0.
- 4. **Kalkulace:** rozdíl mezi současnou a novou pozicí satelitu může být přepočítána.
- 5. **Limity:** můžete nastavit **východní** nebo **západní** limit pro otáčení motoru, dále můžete **zapnout** nebo **vypnout** tento mod.
- 6. **Reset:** použitím tlačítka **RESET** vynulujete hodnoty.

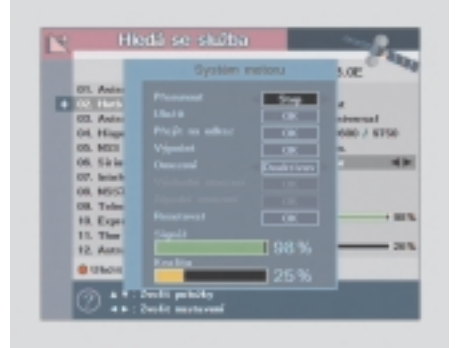

#### **Pro výběr USALS – použijte zelené tlačítko**

Pokud máte motor typu USALS, můžete nastavit jeho ovládání pomocí zadání Vaší pozice (zeměpisné šířky a délky). Přijímač automaticky přepočítá všechny pozice satelitu.

Spolupracujte s uživatelským manuálem Vašeho motoru USALS.

- 1. **Zeměpisná délka a šířka:** zadajte údaje pomocí **numerických** tlačítek.
- 2. **Současná družice:** zobrazení názvu současné družice.
- 3. Pohyb motoru: pro uložení použijte **OK**.
- 4. **Limity:** můžete nastavit max. limit maximálního otočení antény a vypnout/zapnout.
- 5. **Běžná referenční pozice:** smaže východní/západní limit pomocí tlačítka **OK**.
- 6. **Zeměpisná délka:** indikuje současnou satelitní zeměpisnou délku.
- 7. **Uložte:** pro kompletní nastavení stlačte **červené** tlačítko pro uložení.

#### 1.1.2. Přejmenování

Vyberte název družice, kterou chcete přejmenovat a stlačte **OK**. Použitím tlačítka **BACK** (Zpět) se přesununete do předcházejícího menu. Tlačítko **zelené** je pro uložení.

#### 1.1.3. SCAN – pro vyhledávání

Můžete vybrat družici, kterou chcete prohledat pomocí šipek ▲/▼, dále můžete vybrat více družic kontinuálním stlačením tlačítka **OK**. Vybrané družice budou podsvětleny.

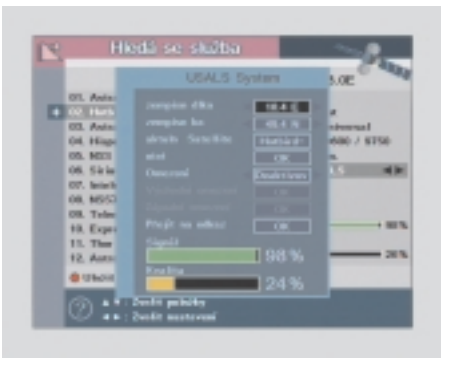

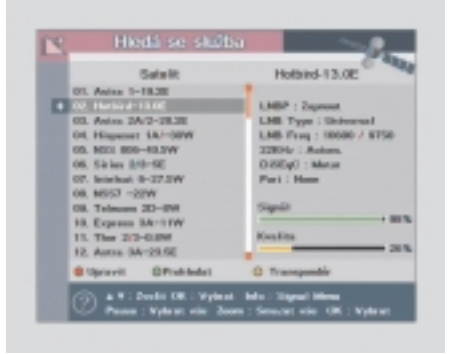

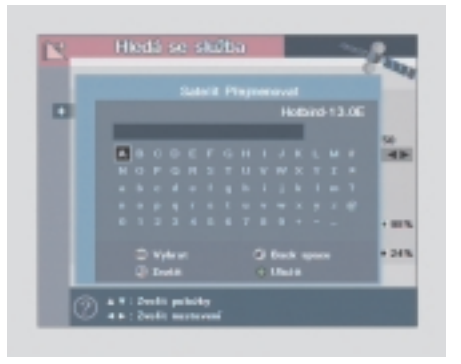

- 1. Síťové vyhledávání: pokud chcete najít další transpondery musíte vybrat síť **ZAPNUTO**.
- 2. **Vyhledávácí mod:** můžete vybrat všechny/volné pro způsob vyhledávání programů.

**ALL:** všechny – vyhledá všechny kanály, **FTA:** volné – přeskočí všechny kódované programy.

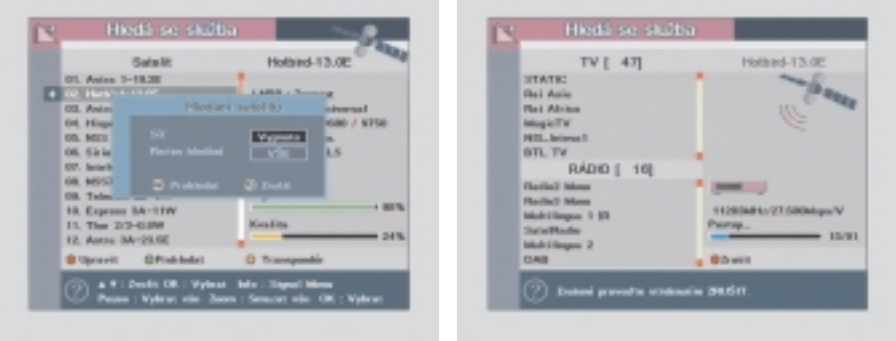

Stlačte **OK** vyhledávání bude spuštěno, přijímač automaticky prohledá TV a radiové kanály. Použití **červeného tlačítka** nebo **UKONČ**, přerušíte vyhledávání. Když je vyhledávání kompletní a ukončeno, výsledek se uloží a první kanál se zobrazí na TV.

#### 1.1.4. Transpondér

Máte více možností jak naladit ze satelitu specifické kanály. Můžete vybrat jednotlivý transponder (šipka $\blacktriangle$ / $\blacktriangledown$ ), změnit jeho parametry. Musíte zadat jeho numerické hodnoty a potvrdit tlačítkem **OK**.

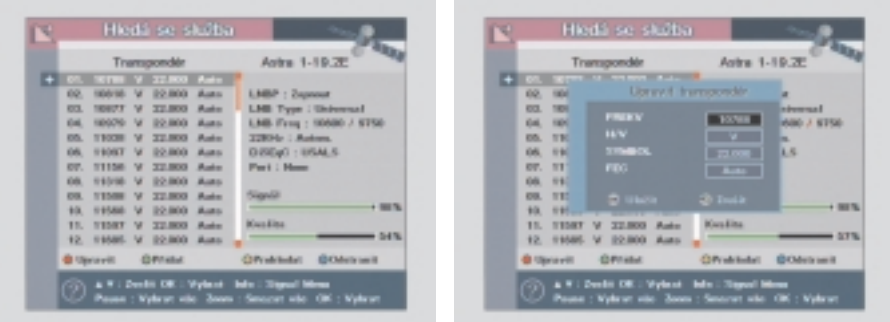

- 1. **Edit:** stlačte **červené** tlačítko a změňte hodnoty vybraného transpondéru. Pro pohyb a nastavení použijte šipky  $\blacktriangle/\blacktriangledown$ ,  $\blacktriangle/\blacktriangleright$  nebo **numerická** tlačítka.
- 2. **Přidání transponderu:** jestliže nemůžete najít hledaný transpondér ze seznamu transpondéru, můžete přidat parametry a hodnoty pro nový transpondér. Když chcete změnit hodnoty nebo parametry existujícího transpondéru, vyberte parametry pomocí šipek  $\blacktriangle / \blacktriangledown$  a hodnoty změňte šipkami  $\blacktriangle / \blacktriangleright$  nebo **numerickými** tlačítky.
- 3. **SCAN:** vyhledávání tato volby zapne vyhledávání všech kanálů vysílajících přes specifický transpondér použití předdefinovaných informací. Vyberte transponder ze seznamu, který chcete vyhledávat pomocí šipek▲√▼, můžete vybrat čísla transpondérů pomocí tlačítka **OK**, které budou podsvětleny. Pokud nemůžete daný transponder najít na seznamu, můžete vložit všechny parametry sami.
- 4. **SMAZÁNÍ:** odstranění stlačením **modrého** tlačítka smažete transponder.

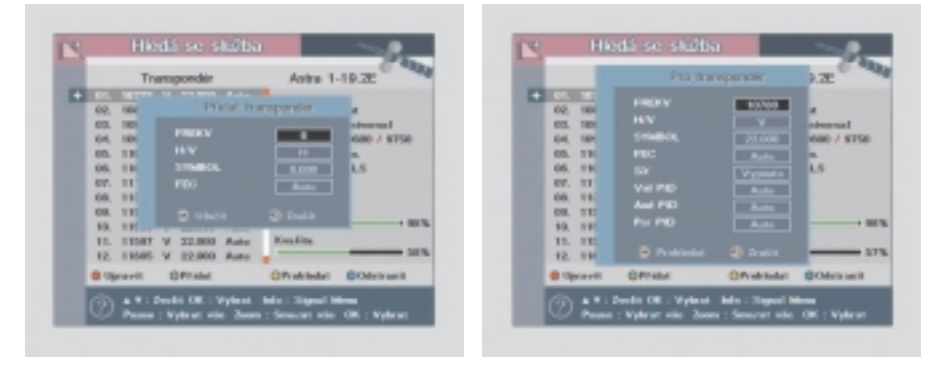

### **1.2. Aktualizace databáze programového vybavení**

Můžete přenášet obsah databáze přijímačů mezi sebou, popř. do počítače a zpět.

- 1. Propojte dva přijímače pomocí kabelu RS232.
- 2. Přijímač, kde chcete přijímat databázi zvolte v Menu **"Příjem Mod"** (Receive), přijímač kterýž bude přijímat databázi – vyberte **SEND** (příjem).
- 3. Stlačte **OK**.

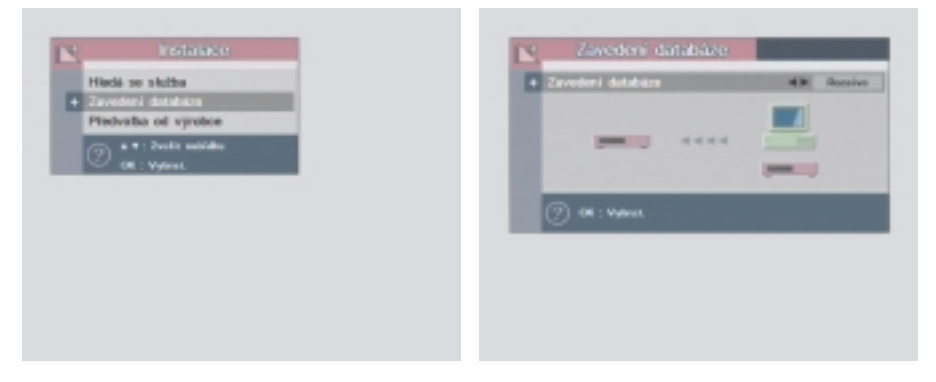

### **1.3. Inicializace přijmače (STB)**

Tato funkce smaže všechny informace, jako rodičovský zámek, favoritní kanály, apod. Po výběru (**inicializace STB**) bude upozornění zprávou: "Pokud stlačíte **OK** budou všechny informace smazány". Přednastavené parametry: **0000**.

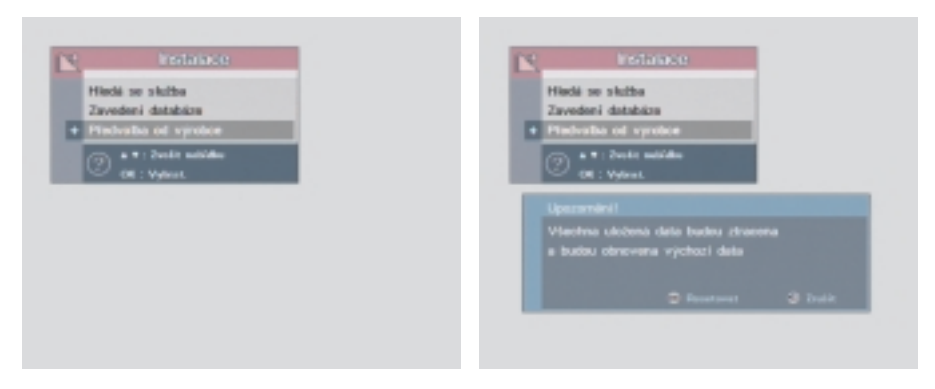

# **2. Správce kanálů**

### **2.1. Editor kanálů**

Pokud chcete smazat, zamknout, přejmenovat, přesunout pozici kanálu v seznamu kanálu.

- 1. **Smazání:** vyberte název satelitu a stlačte **červené** tlačítko. Použitím tlačítka **EXIT/BACK**, ukončíte nebo se vrátíte zpět do předchozího menu.
- 2. **Zámek:** můžete vybrat kanál, který chcete zamknout nebo odemknout pomocí šipek ▲/▼, stlačením zeleného tlačítka potvrdíte výběr.

Stlačením je program zamčen, pokud nechcete sledovat tento kanál . Pokud chcete sledovat uzamčené kanály, změňte v konfiguraci ze **"Zamknuté"** na **"Odemknuté"** v Menu editace kanálů nebo seznam kanalů. Symbol **zámek** se zobrazuje na pravé straně vedle **názvu kanálu**.

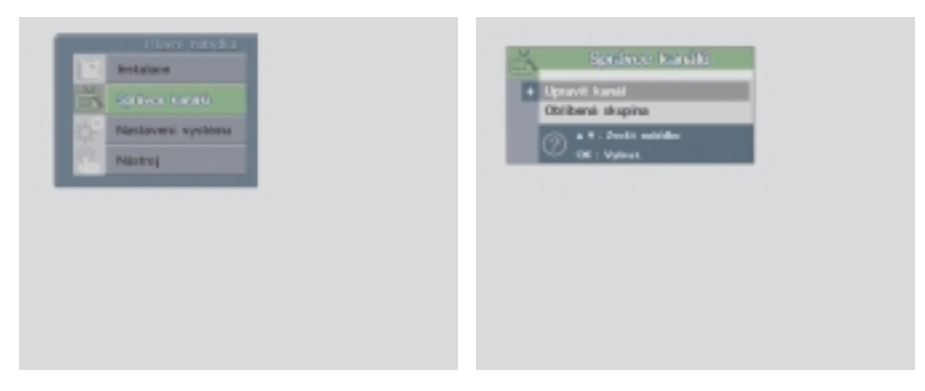

- 3. **Přejmenování:** stlačte **žluté** tlačítko na kanálu, u kterého chcete změnit název. Použijte šipky ▲/▼ pro výběr písmene, které chcete změnit.
- 4. **Posun kanálu:** stlačte **modré** tlačítko na kanálu, který chcete přesunout . Šipkami  $\triangle$ / $\blacktriangledown$  se přesuňte na pozici, kde chcete kanál vložit a stlačte **OK** pro potvrzení.

### **2.2. Favoritní skupiny**

Můžete editovat seznam favoritních skupin, které usnadňují hledávání Vašich oblíbených kanálů ze seznamu programů. Můžete také vybrat TV nebo rádiové kanály alternativní cestou než přes tlačítko TV/Radio.

- 1. **Třídění:** stlačte **červené** tlačítko zobrazí se menu třídění programů. Můžete třídit seznam dle satelitu, FTA/Kódované nebo abecedně.
- 2. **Rejstřík:** předtím než použijete funkci **seznam favoritních kanálů** si musíte

nejdřív vytvořit rejstřík, do kterého budete tyto kanály ukládat. Na obrazovce se objeví dvě tabulky, na levé straně jsou zobrazeny všechny kanály a na pravé straně je zobrazena favoritní skupina. Můžete vybrat kanál, který chcete registrovat ve favoritní skupině pomocí šipek ▲/▼, tlačítkem QK potvrdíte Váš výběr a po stlačení ze**leného** tlačítka bude vybraný kanál přidán do skupiny favoritních.

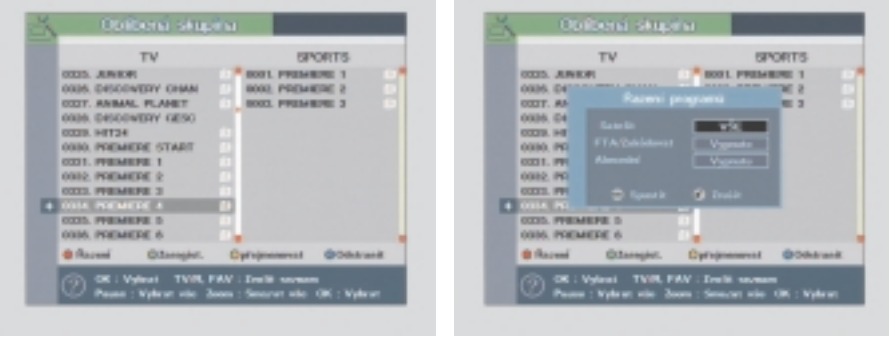

3. **Favoritní přejmenování:** stlačte **žluté** tlačítko pro změnu názvu favoritních skupin, zobrazí se klávesnice na obrazovce. Použijte tlačítka šipky ▲/▼, ◀/▶ a pro výběr požadovaného znaku stlačte **OK**.

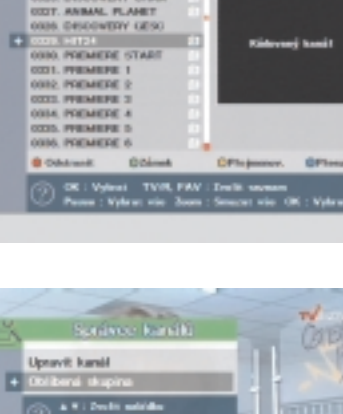

 $\sim$ **GEES, JUNIOR** OSIS, DESCOVERY CHAN  $\overline{a}$ 

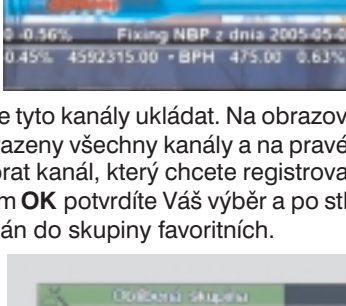

4. **Odstranění:** pokud chcete odstranit kanál z favoritních kanálů, použijte **modré** tlačítko po výběru pomocí tlačítka šipka▲√▼ a potvrďte tlačítkem **OK**. Tlačítko **BACK** (zpět) použijte pro návrat do předcházejícího menu.

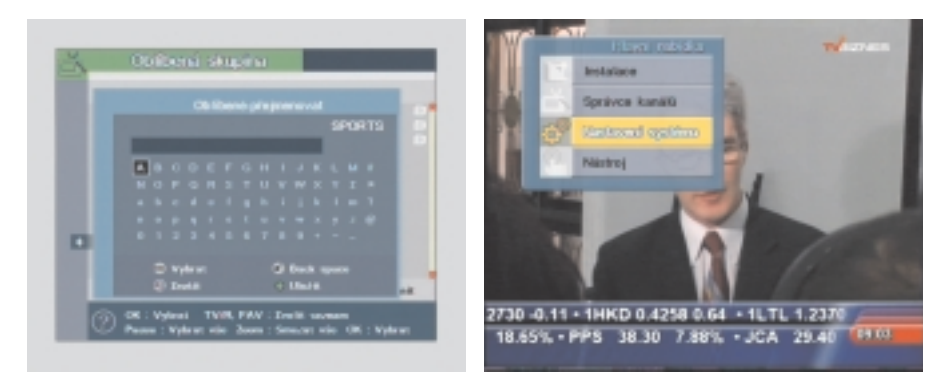

# **3. Nastavení systému**

# **3.1. Výběr jazyka**

Pro výběr požadovaného jazyka v menu – titulky nebo zvukový doprovod, vyberte pomocí kurzoru a pomocí šipek $\triangleleft$  požadovaný jazyk.

Jazyk v Menu a titulky nebo zvukový doprovod bude změněn na požadovaný jazyk.

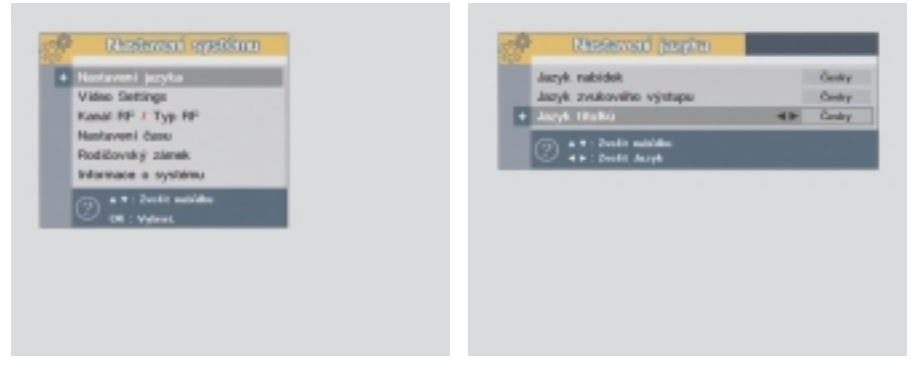

### **3.2. Nastavení videa**

- 1. **TV SCART Mod:** vyberte pro Vaši TV optimální výstupní video formát. RGB/CVBS pomocí šipek.
- 2. **Poměr obrazu:** vyberte nejvhodnější formát obrazu AUTO/4:3/běžná TV/16:9 WIDE SCREEM (širokoúhlý formát) pomocí šipek </>  $\blacklozenge$ .
- 3. **Letter Box:** můžete vybrat **ON**, když formát Vaší TV je 4:3 a obraz z video zdroje je 16:9. Obraz bude zobrazen v tzv. Letter box modu.
- 4. **Průhlednost:** nastavení průhlednosti OSD možnost od 0 do 40, továrně je 10.
- 5. **Display Iplate:** jestliže vyberete **ON**, zobrazí se všechny informace o daném programu na obrazovce.

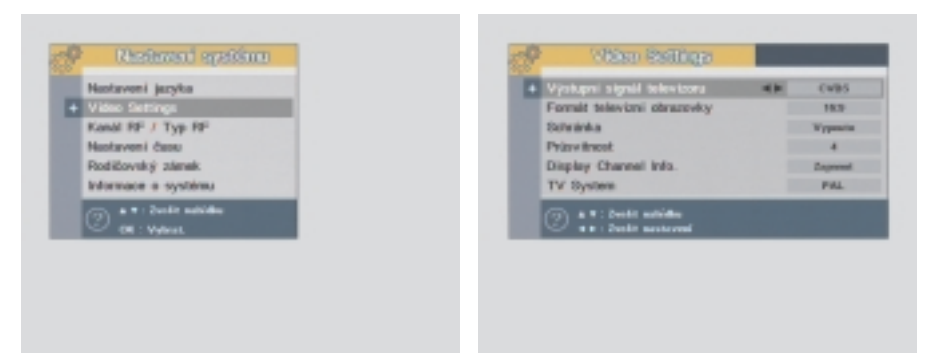

### **3.3. Nastavení modulátoru**

- 1. **Typ normy:** vyberte Vámi používaný TV standard (PAL B/G, PAL I, PAL D/K, NTSC).
- 2. **Číslo RF kanálu:** vyberte požadovaný (nejmíň rušený) výstupní kanál 21 až 60.

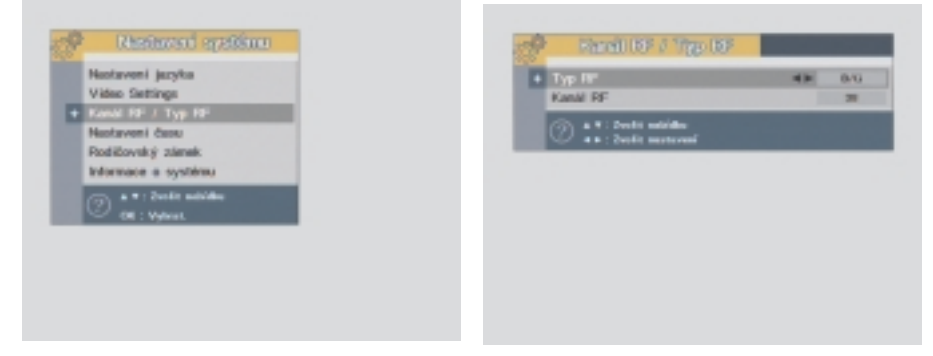

#### **3.4. Nastavení hodin**

- 1. Letní čas: vyberte letní čas ON/OFF, pomocí šipek  $\blacktriangleleft/\blacktriangleright$ .
- 2. **Nastavení časové zóny:** můžete nastavit místní čas v časové zóně, pomocí šipek  $\blacktriangleleft$
- 3. **Časovač:** můžete pomocí numerických tlačítek nastavit dobu nebo čas, kdy se Váš přijímač zapne.

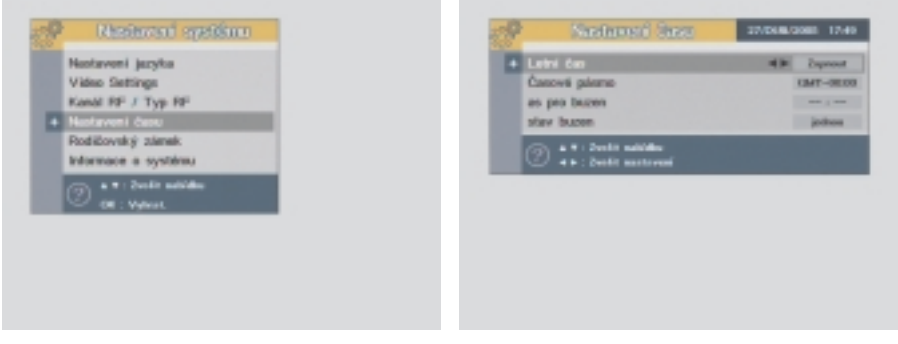

4. **Časovač opakování:** můžete nastavit, zda se přijímač zapne **jednou** nebo **denně**, pomocí šipek <//>  $\blacktriangleright$ .

### **3.5. Nastavení zámku**

Při výběr **zámku** z hlavního menu budete dotázání na heslo. Tovární přednastavené heslo: **0000**.

- 1. **Systémový zámek:** pokud chcete uzamknout přijímač vyberte zámek systému zamknout systém – **ON**, pomocí šipek. Jestli je přístroj uzamčen, vždy při zapnutí bude vyžadovat heslo.
- 2. **Správce:** zámek spráce kanálu pro uzamčení správce kanálu vyberte v menu nastavení zámku – **ON**, pomocí šipek.

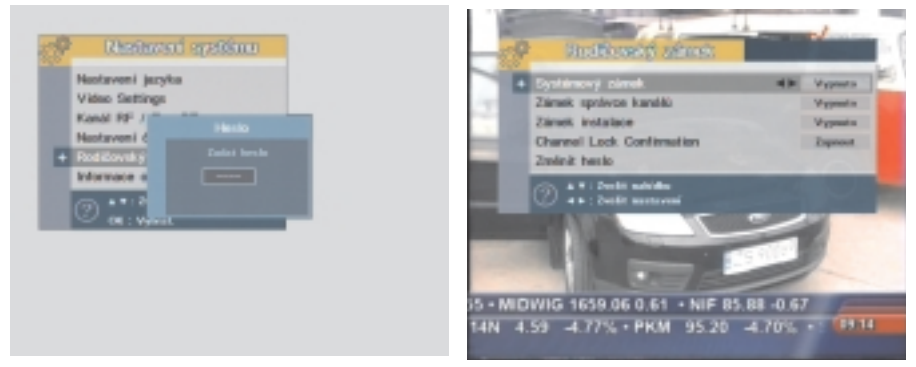

- 3. **Instalační zámek:** zamknutí instalačního menu vyberte instalace zámek zámek nastavení, zvolte **ON**, použitím šipek.
- 4. **Změna hesla:** pokud chcete změnit tovární nastavení hesla (**0000**), vyberte funkci změna hesla v menu nastavení zámku. Budete dotázání na nové heslo, systém se Vás bude dotazovat opětovně na heslo pro potvrzení. Po potvrzení bude heslo změněno. Pokud zapomenete heslo, kontaktujte distributora.

### **3.6. Systémové informace**

Na obrazovce se Vám zobrazí systémové informace o verzi hardwaru a softwaru Vašeho přijímače.

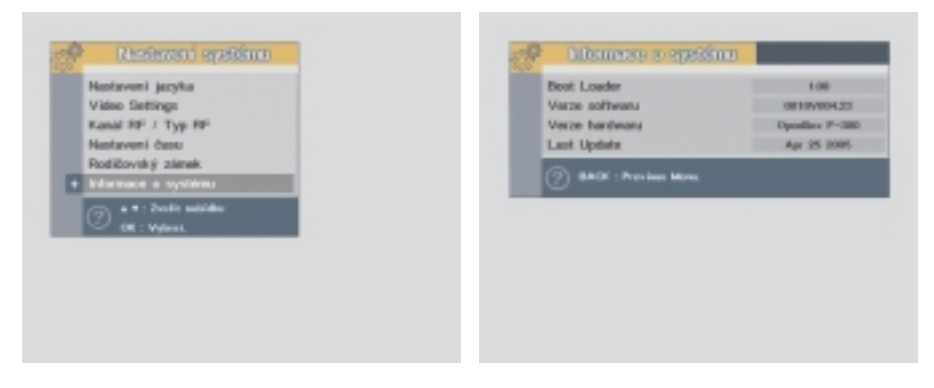

# **4. Programový průvodce**

S tlačítkem **TV/RADIO/FAV** můžete volit různé programové skupiny.

- 1. **Plánovač:** můžete zobrazit informace o vysílaných pořadech, pomocí **červeného** tlačítka můžete zjistit konkrétní informace o vysílaném programu.
- 2. **Informace:** zjistíte detailním informace o konkrétním pořadu pomocí **zeleného** tlačítka.

3. **Rezervace:** můžete naplánovat max.

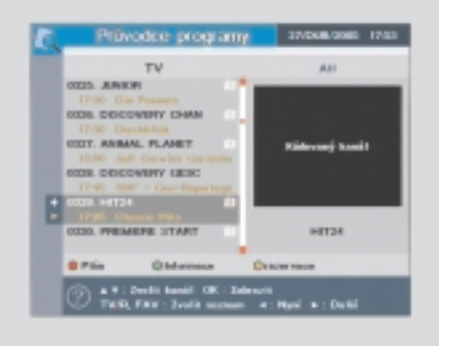

10 rezervovaných pořadů, výběr provádějte pomocí šipek ◀/▶. Čas zadávejte **numerickými** tlačítky, můžete zvolit opakování buď **jednou** nebo denně, výběr potvrďte tlačítkem OK.

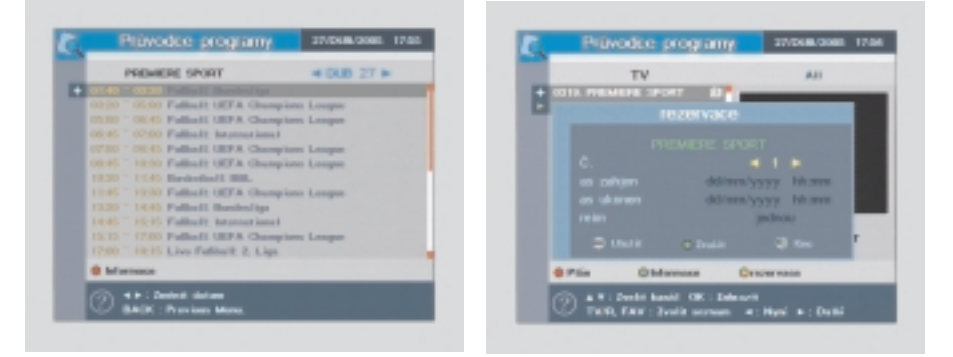

# **5. Užitečné pomůcky**

- 1. **Kalendář:** pohyb v kalendáři pomocí šipek  $\blacktriangleleft$ .
- 2. Hra TETRIS: ovládání pomocí šipek </a> </a></a> a tlačítka OK.

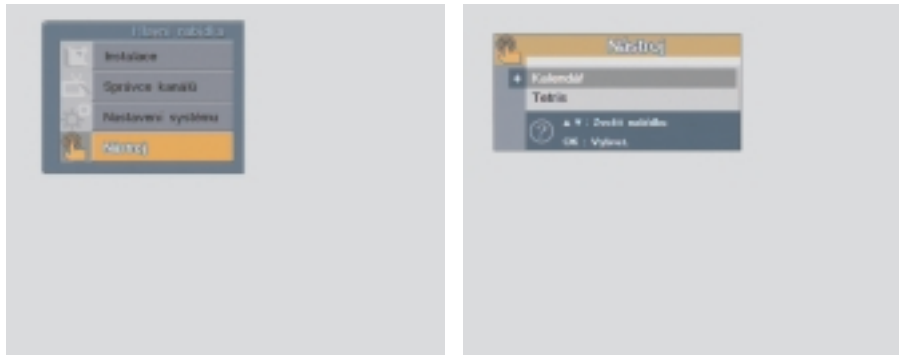

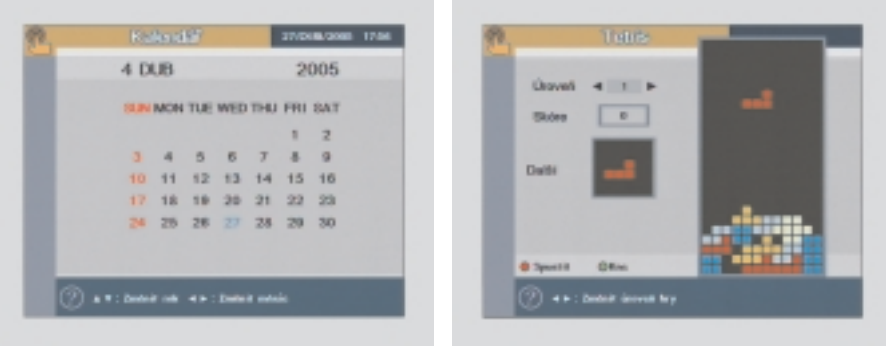

# **VYŘEŠENÍ DROBNÝCH ZÁVAD**

- **1. Nejde obraz a nesvítí displej na předním panelu přijímače.** Zkontrolujte připojení přijímače do sítě.
- **2. Nejde obraz, ale svítí displej na předním panelu přijímače.** Zkontrolujte propojení mezi přijímačem a televizorem.
- **3. Chybějící obraz, při současném zobrazení menu přijímače.** Zkontrolujte konvertor, polaritu, rychlost přenosu, propojení přijímače s konvertorem, popř. nastavení antény.
- **4. Chybějcí zvuk při správném zobrazení pořadů.** Zkontrolujte připojení výstupu Audio s TV (CINCH nebo Euro) nebo zda není zapnuta funkce MUTE přijímače.
- **5. Dálkové ovládání nevysílá.** Zkontrolovat baterie v dálkovém ovládači, popř. je vyměňte za nové.

# **TECHNICKÁ SPECIFIKACE**

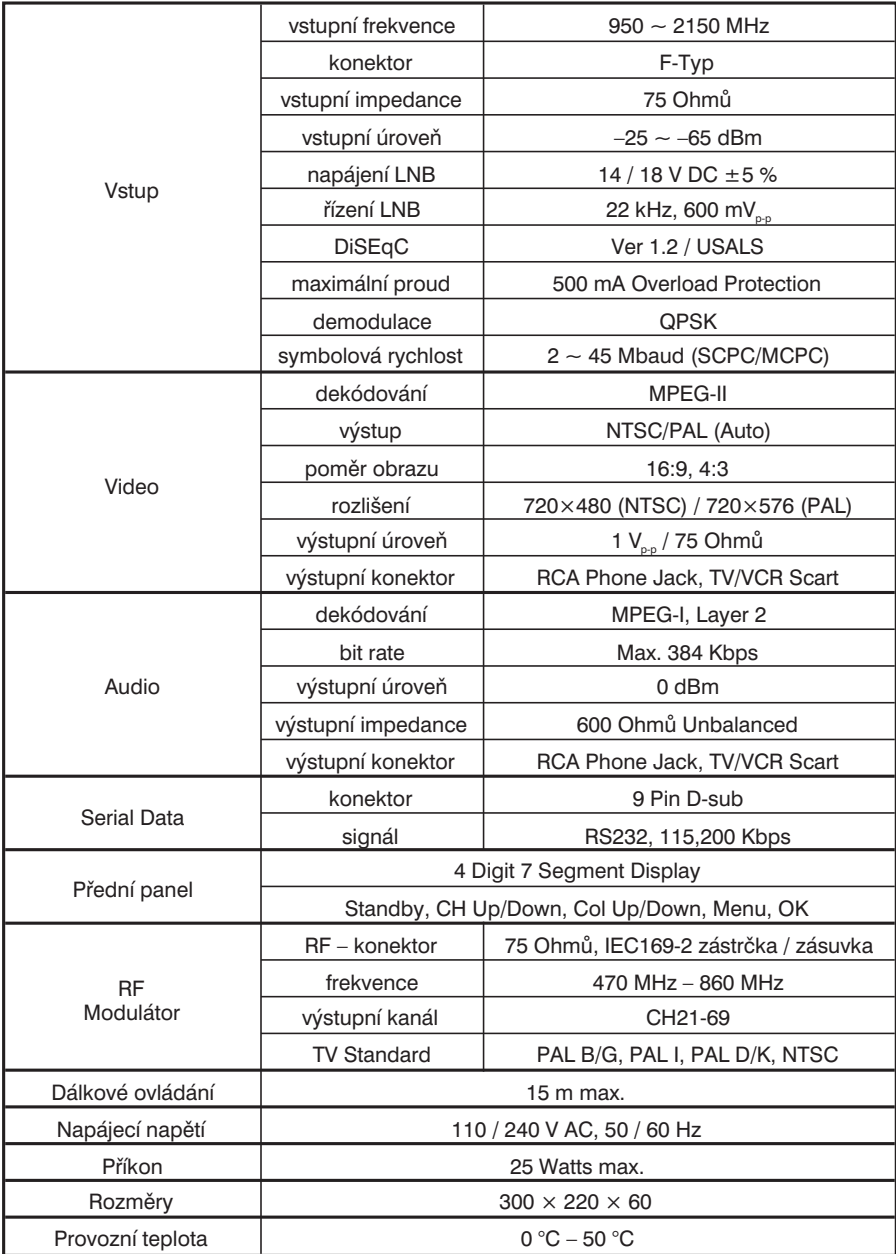

Aktualizace 1. 12. 2005 LSP 05 - 1024